# **Utility FM+EN User guide**

#### **Overview of version 3.0**

EndNote is a widely used tool for creating bibliographies. This product does however, not support FrameMaker. The utility **FM+EN** bridges this gap by:

- Inserting temporary citations with **CTRL+y**
- Replacing temporary citations by formatted citations in FM documents and FM books.
- Temporary citations may be expanded to bibliographic references. Most likely these are in footnotes.

**FM+EN** controls the collaboration of the following programs:

- FrameMaker (versions 6...8, de/en)
- $\blacksquare$  MS Word (versions 2000...2003, de/en)<sup>1)</sup>
- EndNote (versions 8…11, en only).

Editors Note Preliminary documentation:

Expansion of citations to references has not yet been tested.

<sup>1</sup> Word 2007 has a completely different menu system and can not be handled.

### **Contents**

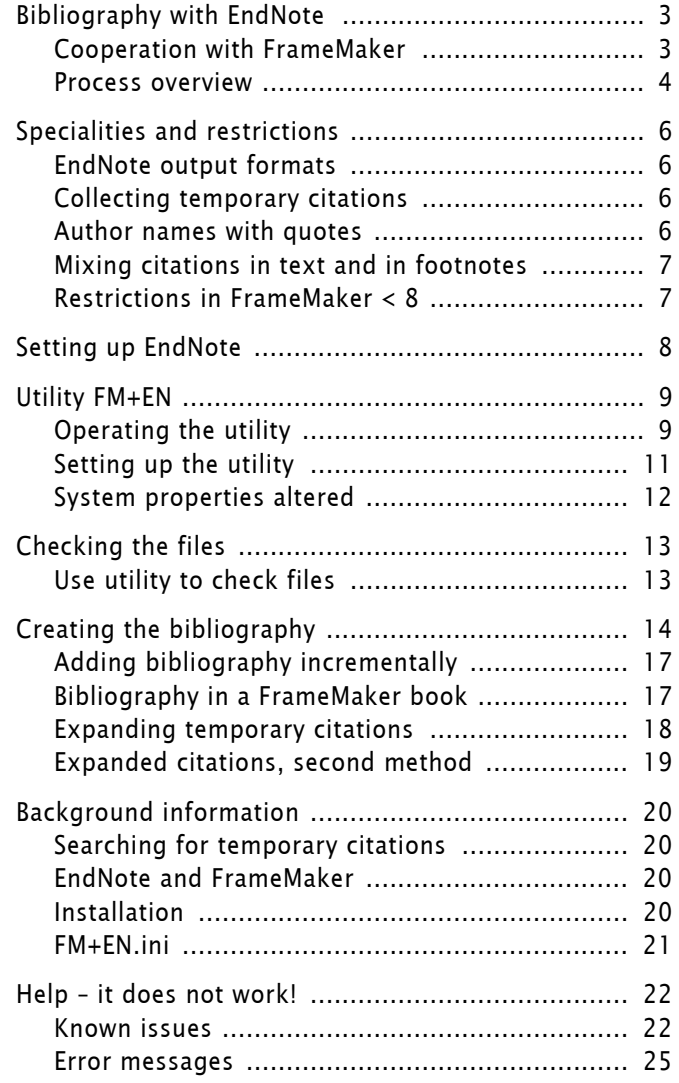

# <span id="page-2-0"></span>**Bibliography with EndNote**

EndNote ([www.endnote.com](http://www.endnote.com/)) is one of the most used applications to maintain bibliographic data bases and generate bibliographies in scientific works.

The product is widely used for dissertations, theses and scientific publications of all kinds. EndNote is available for Windows and Mac OS. It is well integrated with MS Word but not with FrameMaker.

## <span id="page-2-1"></span>**Cooperation with FrameMaker**

Although bibliographies can easily be created in FrameMaker by means of cross references, EndNote provides the following advantages:

- Maintenance of a bibliographic database for several works.
- The database can be filled with data from various sources including the Internet.
- Generated references and citations can adhere to a large number of output formats (most publications require special formatting).

It may seem reasonable to export the FrameMaker document as RTF, then scan and modify it by EndNote and finally import the RTF again into FrameMaker. However, s*ome* problems are:

- Anchored frames get new attributes (at insertion) with all previous content as one image.
- Layout and formats must be re-applied.
- Cross references become useless, must be rebuilt.

D+DD has developed the utility **FM+EN** which controls the collaboration between FrameMaker, Word and EndNote. A special paste command manipulates the temporary citation. For FM  $\lt 8$  this implies code conversion (Unicode  $\rightarrow$  FM).

An intermediate RTF file contains only the data concerning the bibliography and not the complete FM document.

Of course, nothing is perfect – **FM+EN** may not satisfy your demand. See *[Setting up the utility](#page-10-0)* on page 11.

Any form of temporary citation (copied from EndNote) can be handled by the current version of **FM+EN**, for example, the following:

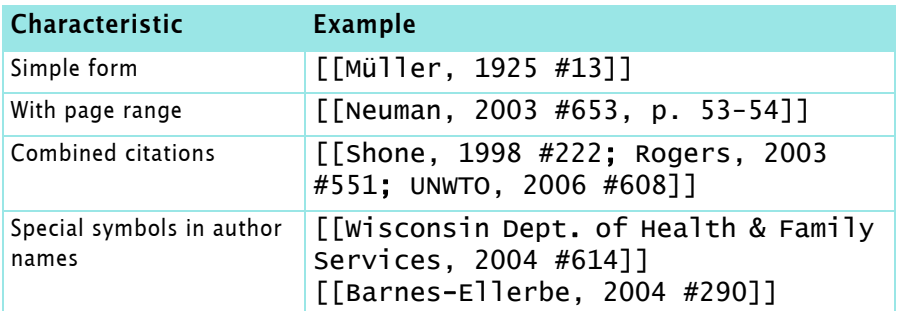

 $D + D$  D

 $-1$ 

### **Forms of citations handled**

**Advantages using** 

**Using EndNote's RTF scan** 

**EndNote**

**facility**

**Solution with D+DD utility**

## <span id="page-3-0"></span>**Process overview**

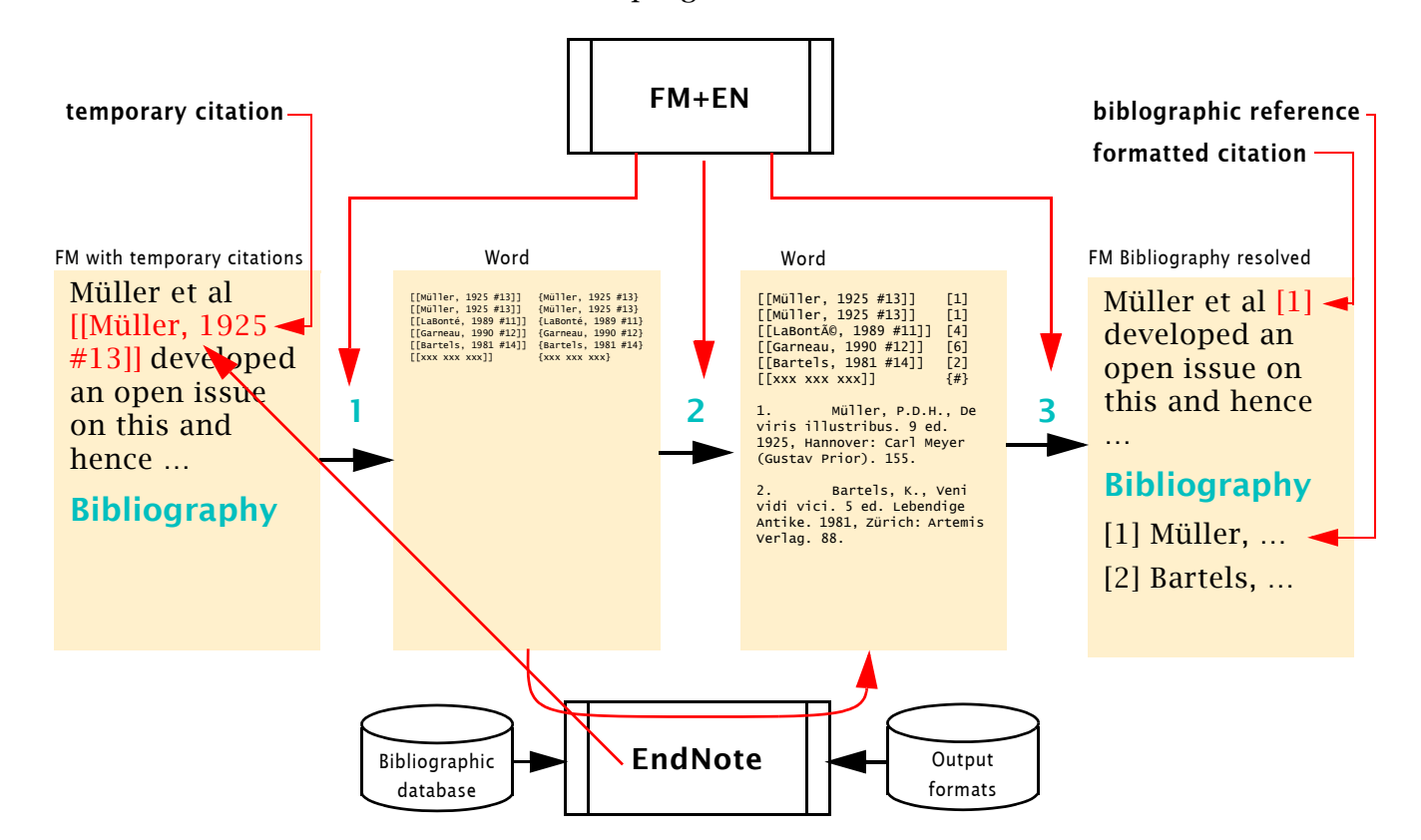

The utility **FM+EN** controls the data flow between the three involved programs:

**Process details During the text development temporary citations are copied** from EndNote and pasted into the FrameMaker document. However, not **CTRL+v** is used for pasting, but the new command **CTRL+y** provided by **FM+EN**. This command modifies the temporary references for this process.

- *Note: Save your document before starting* **FM+EN***. You can not UnDo2) the replacement of the temporary citations performed in step 3. But since* **FM+EN** *does not save the processed file you may «revert to saved» for undoing all actions of FM+EN.*
- Step 1 The temporary citations are collected in FrameMaker and written into an MS Word file. Two forms are written to avoid problems during resolving the references in EndNote:
	- The bracketed form which is present in FrameMaker, for example [[Müller, 1925 #13]]
	- The form with braces for EndNote to resolve the reference, for example {Müller, 1925 #13}. This is called the ENform.

[[Müller, 1925 #13]] {Müller, 1925 #13}¶

Step 2 **EndNote** scans this Word file (in rtf = Rich Text Format) based on the current bibliographic database and the selected output format. The result is a new rtf file containing both the formatted citations and the generated bibliography.

<sup>2</sup> Well, in FM 8 and above you have more than 1 Undo step, but some 100 Undo's might still be impossible.

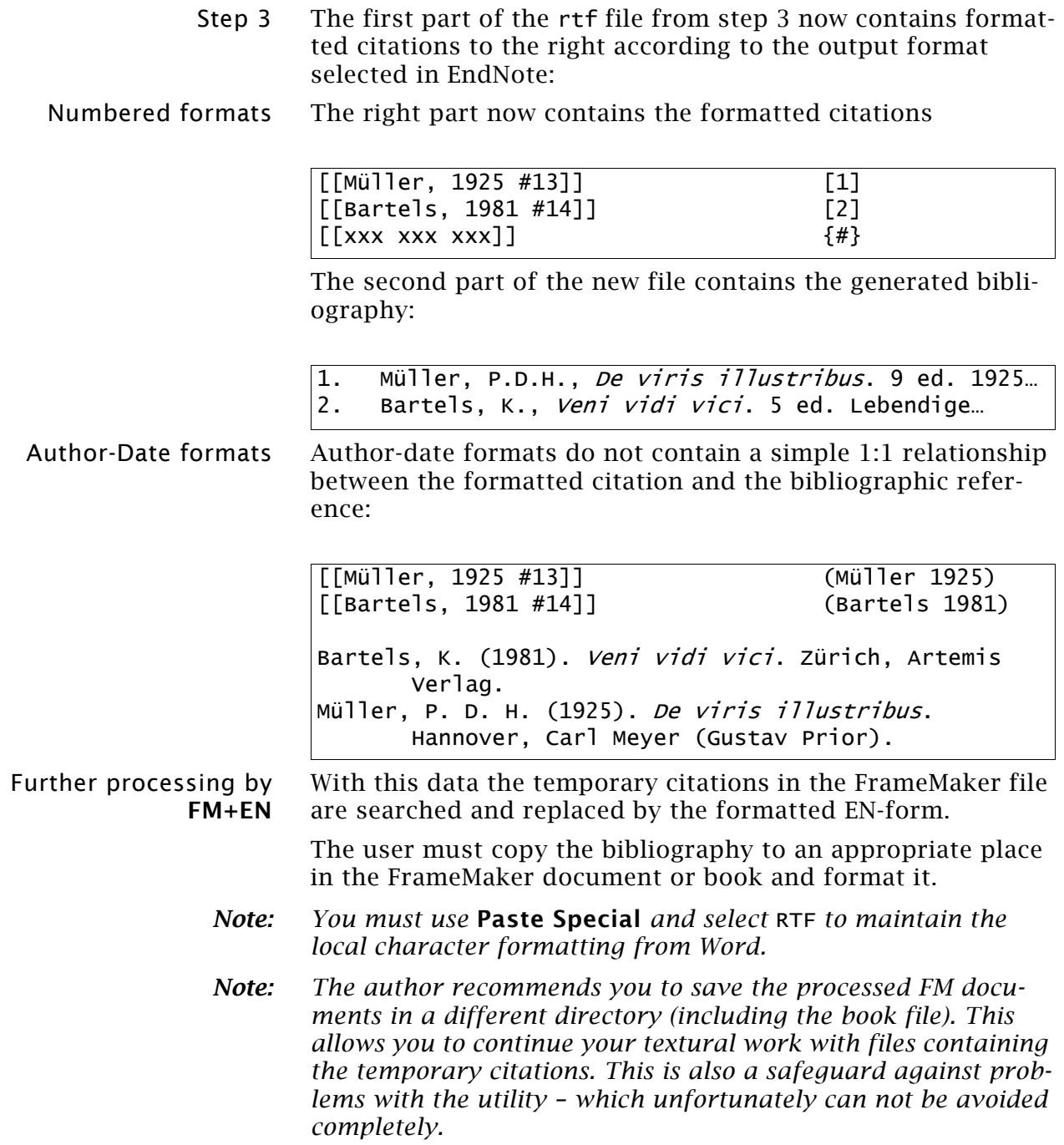

# <span id="page-5-0"></span>**Specialities and restrictions**

Although **FM+EN** v3.0 handles citations in UTF-8 format, it does not handle files with UTF-8 file names (e.g. Пушкйн.fm)

## <span id="page-5-1"></span>**EndNote output formats**

- 1 **FM+EN** v3.0 can not work with EndNote output formats which replace the temporary citations with nothing. Some formats of this type are: Footnotes (EN 8), Amer Literature and GPA Verlag. Check your particular format for the property **Citations > Templates**. This must not be empty. If it is empty, fill in [Bibliography Number].
- 2 Output formats with inline formatting. These are only handled for references in footnotes. A citation currently can *not* receive special formatting such as superscripting.

# <span id="page-5-2"></span>**Collecting temporary citations**

Temporary citations are collected and expanded in these places:

- Standard text flow
- Footnotes
- Table title, heading, cells (for table footnotes see *[Mixing](#page-6-0)  [citations in text and in footnotes](#page-6-0)* on page 7; it may be resolved, if it can be resolved in the text elsewhere)
- Cross references. The citation is not expanded by **FM+EN**, but by the update of the reference.

Temporary citations are *not found* in the following places:

- Text frames within anchored frames.
- **Text lines**
- *Note: The reason for the latter two restrictions is the termination of the search loop by a stop code at the end of the text flow. Textframes and text lines in anchored frames are searched after the text flows and hence can not be found by the automatic process – although you can find them by a manually invoked search.*

## <span id="page-5-3"></span>**Author names with quotes**

Although it is not typographically correct, you may use the following quote characters in names: Apostrophe (x27): D'Alembert; accent grave (x60): D`Alembert; accent acute (xB4): D´Alembert. The correct character would be the single right quotation mark (x92): D'Alembert. Hawaiian names may contain a correct single left quote (x91): Kaho'olawe.

All of these forms are handled correctly by **FM+EN**.

*Note: Be aware of the FM setting Smart quotes in Format > Document > Text options. Do not type over the inserted apostrophes!*

# <span id="page-6-0"></span>**Mixing citations in text and in footnotes**

You may have citations in paragraph text and in other paragraphs in footnotes which contain the citations. However, when mixing inline citations with citations in footnotes within one paragraph, two cases are to be distinguished:

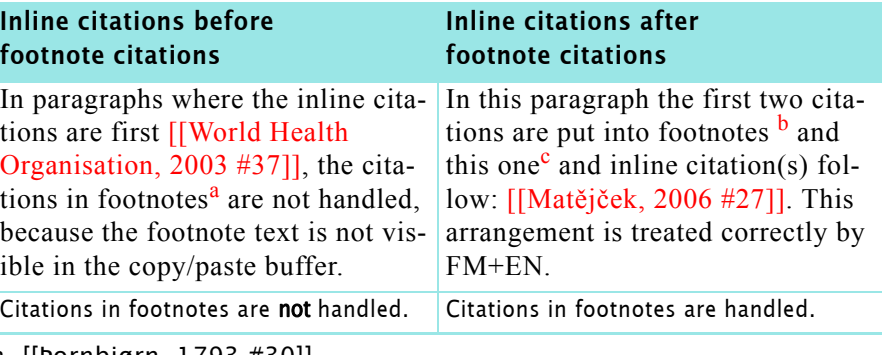

- a. [[Þornbjørn, 1793 #30]]
- b. [[Barnes-Ellerbe, 2004 #48]]
- c. [[O'Brien, 2005 #49]]

# <span id="page-6-1"></span>**Restrictions in FrameMaker < 8**

FrameMaker until version 7.2 uses an internal code page, which is not even sufficient for all Western European languages, not to speak of Central European languages. **EndNote** on the other hand uses Unicode in its database since version 8. Hence for FrameMaker 7 documents **FM+EN** must perform code conversions during the copy and paste processes.

It is easy to understand that the method used in **FM+EN** can not handle citations and references with none-latin scripts:

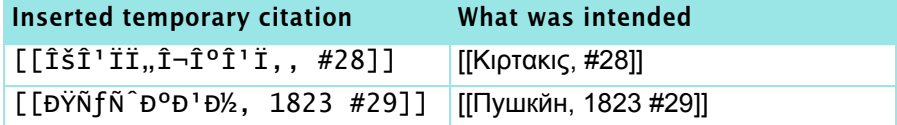

Even for the latin script the process can not handle characters outside of the character repertoire of FrameMaker, such as Z caron (Žž) or the character eng (Ŋŋ) used in Sami languages.

In the temporary citations only author names with characters built from the FM character set can be handled or displayed correctly. Therefore you can only use latin transliterated names in your bibliographic data base (Kirtakis or Pushkin for the above mentioned).

FrameMaker < 8 does not recognise the following characters as such in **Find** with Wildcard ? or \*. In contrast, they are recognised as punctuation:

Ð (Latin Capital Letter Eth); ð (Latin Small Letter Eth); Þ (Latin Capital Letter Thorn); þ (Latin Small Letter Thorn); Š (Latin Capital Letter S With Caron); š (Latin Small Letter S With Caron); Ý (Latin Capital Letter Y With Acute); ý (Latin Small Letter Y With Acute.

This is not a problem for **FM+EN** v3.0, because citations are searched within the utility and not be means of FM functions.

 $D + D$  D

 $\overline{\phantom{a}}$  $\overline{\phantom{a}}$  $\frac{1}{\mathsf{d}}$ 

**Some characters not recognised as such by FrameMaker**

# <span id="page-7-0"></span>**Setting up EndNote**

The **FM+EN** process assumes a certain setup of **EndNote**:

In EndNote (**Preferences > Temporary Citations**) assure curly braces for Citation Markers to handle the short citations.

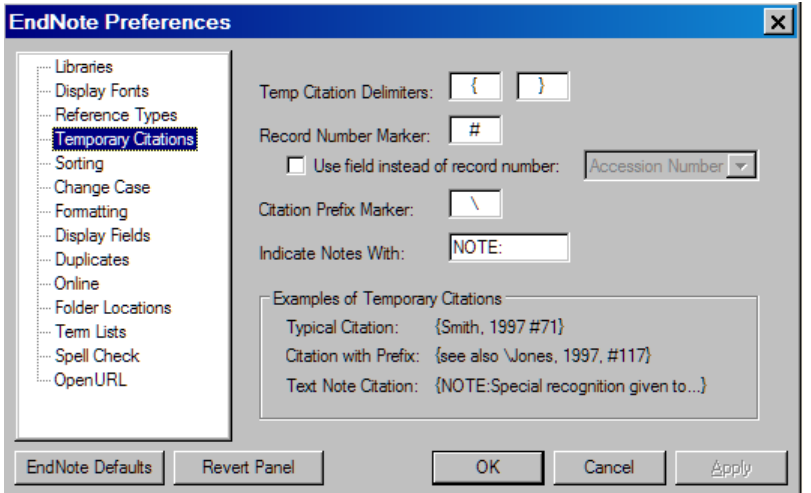

#### Define the reference data base in EndNote

You may specify the reference data base with **File > Open** before you start **FM+EN** or on demand of the utility.

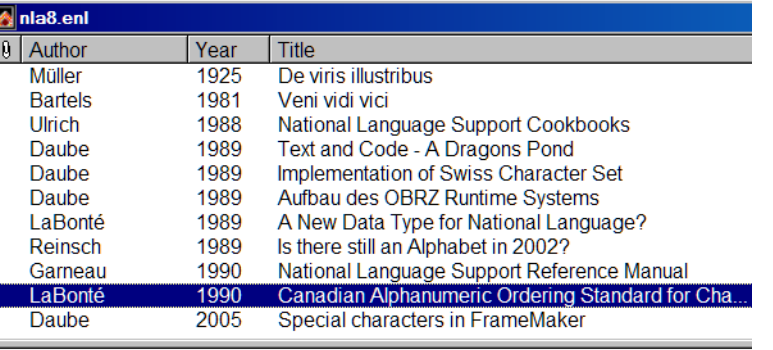

LaBonté, A., Canadian Alphanumeric Ordering Standard for Character Sets o Standards Association: St. Foy, Quebec, CDN.

For your work you might have a specific data base where you collect all references from various sources.

#### Specifying the output format You may specify the output format (e.g. Numbered or IEEE) before you start **FM+EN** or on demand of the utility.

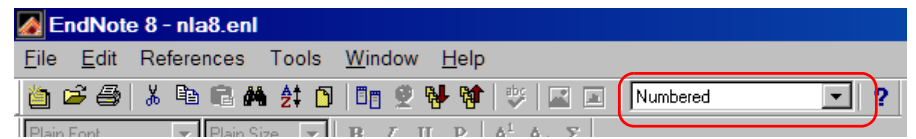

When producing numbered output, the initial number is set to the value from the Program setup of **FM+EN**.

Output format for references in footnotes If you want to replace the temporary citations in the text (most like in footnotes) by the fully formatted references, you will need a special output format. See *[Expanding temporary](#page-17-0)  citations* [on page 18](#page-17-0) for details.

# <span id="page-8-0"></span>**Utility FM+EN**

The utility either handles an individual FM document or all documents of a FM book. To handle independent FM documents (they may belong to any or no book), start **FM+EN** in the first of these documents, then in the next, etc.

You can, however insert temporary citations into an arbitrary number of FM documents concurrently.

# <span id="page-8-1"></span>**Operating the utility**

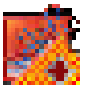

Right clicking on **FM+EN** icon in the system tray opens the following menu:

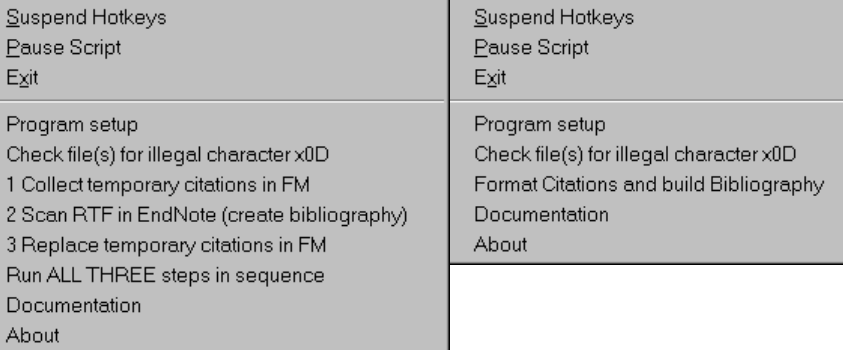

The left picture displays the long menu, the right picture displays the short menu (see *FM+EN.ini* [on page 21\)](#page-20-0). The author recommends to use the long menu providing individual steps.

Program Setup This must be done before you use "Format Citations …". This step defines your environment. See *[Setting up the utility](#page-10-0)* on [page 11](#page-10-0) for the details.

Check file(s) … Check the file or all files in the book for illegal character x0D. See more details at *[Checking the files](#page-12-0)* on page 13.

Format Citations… The three steps of the process are run in sequence. Follow the instructions provided by popup-messages. See more details at *[Creating the bibliography](#page-13-0)* on page 14. In single-step mode this menu item displays as Run ALL THREE steps in sequence.

Documentation Display the PDF with this information.

About Provides a panel with program information and a disclaimer.

Suspend Hotkeys If for any reason you need in an application the key **CTRL+y** you can suspend the key function from **FM+EN** and later reactivate it.

<span id="page-8-2"></span>Pause Script Instead of selecting from the menu use the **PAUSE** key. The first press of **PAUSE** halts the script. The program icon becomes  $\mathbf{R}$ . Resume the script with an additional key press.

> While **FM+EN** is paused, you may operate other programs. Before you resume **FM+EN** you must – and this is essential – re-establish the state (active/inactive) of the involved windows (FrameMaker, Find/Replace, Word, EndNote).

Exit Close **FM+EN**. You may use the **BREAK** key (**CTRL+PAUSE**) for this. Press it not too shortly.

> If you exit **FM+EN** before is has finished its task *close the open files without saving* in FrameMaker and Word.

<span id="page-9-0"></span>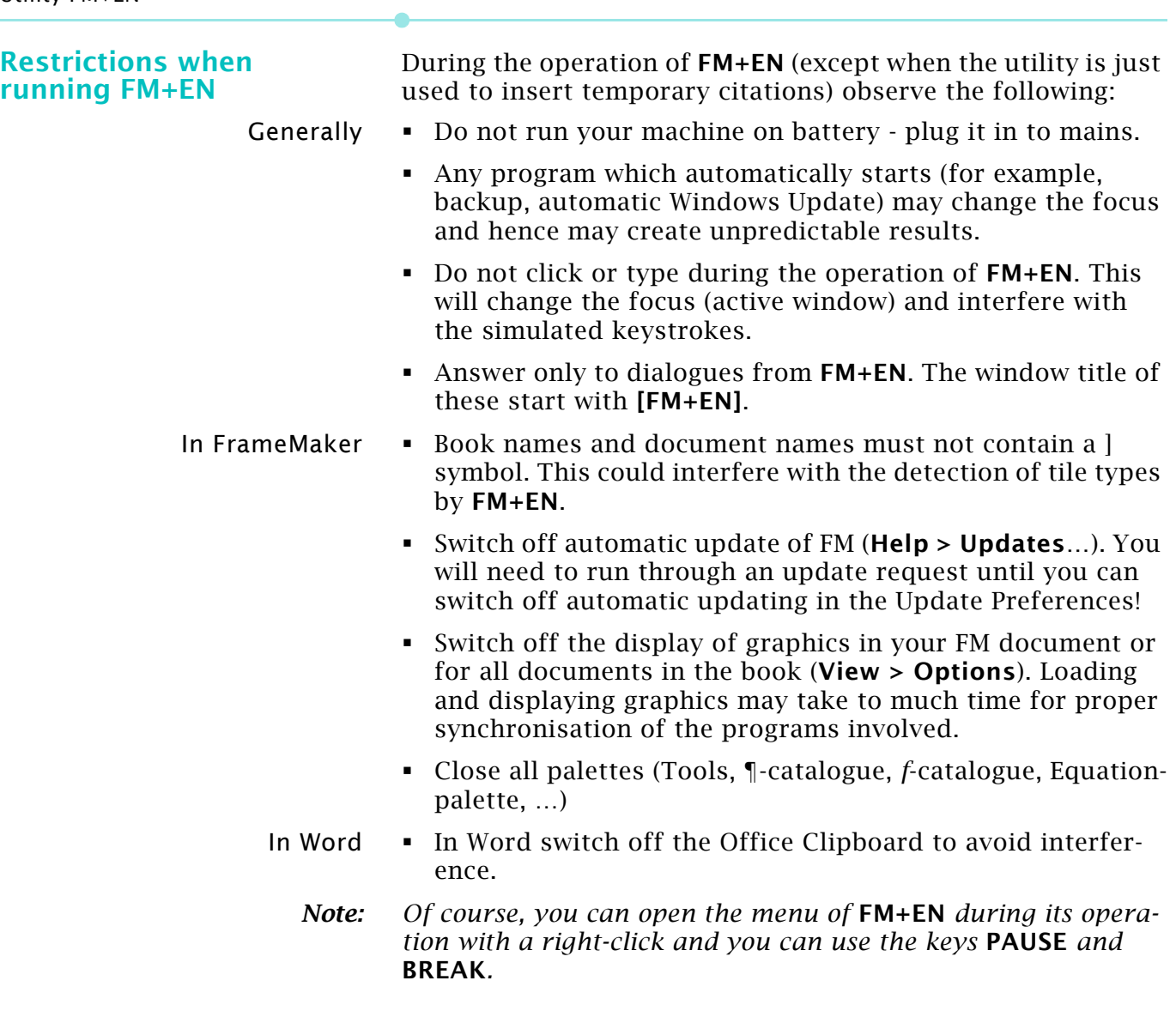

# <span id="page-10-0"></span>**Setting up the utility**

It is essential to define the proper versions and UI languages of all involved programs including the operating system, before you execute one of the relevant process steps.

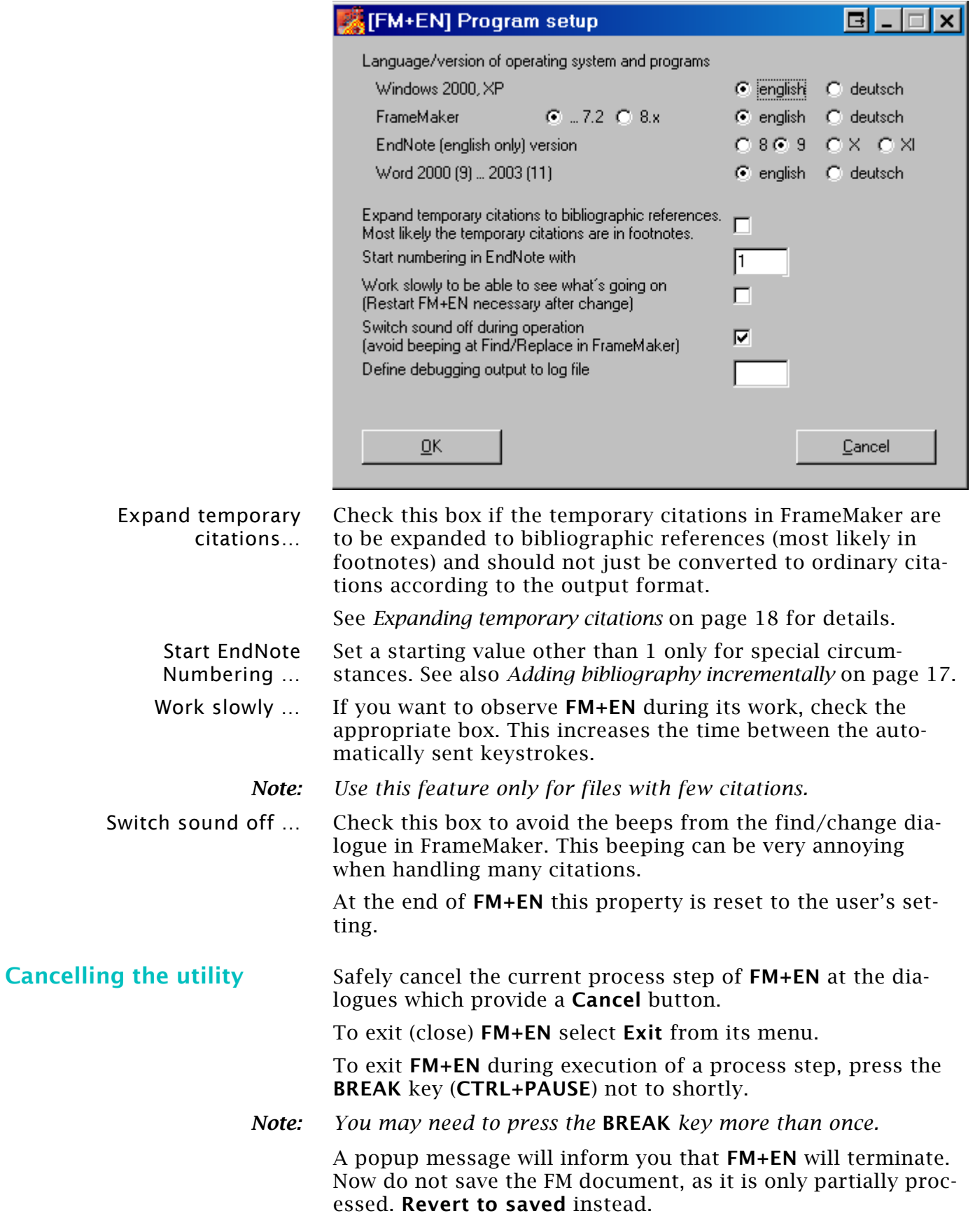

# <span id="page-11-0"></span>**System properties altered**

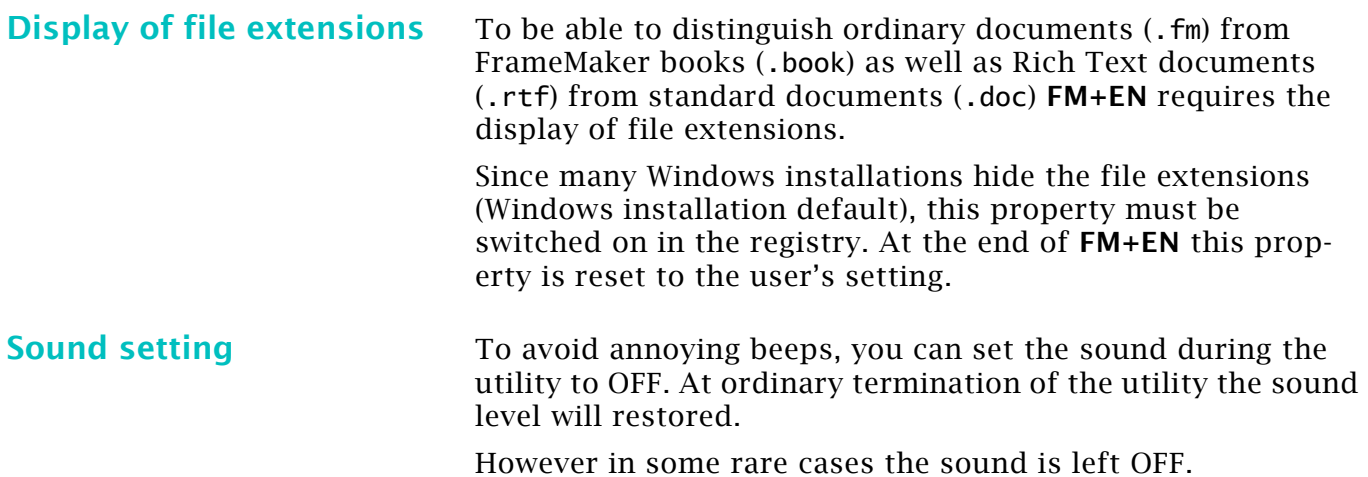

# <span id="page-12-0"></span>**Checking the files**

**FM+EN** can will not work correctly if illegal characters – namely the infamous x\0d aka Carriage Return appears in the file.

Source of error An error in the import filter(s) for RTF (Rich Text Format) does not strip out these characters correctly in FM 7. Even if you are certain that you did not import any MS Word files you are recommend to check the files before you run the main procedure of the utility.

## <span id="page-12-1"></span>**Use utility to check files**

In the menu of the utility (see *[Operating the utility](#page-8-1)* on page 1-9) select item **Check file(s) for…**

- If you start in a book, all files of the book are checked. Hence these files should not create any open errors (such as "font missing") or be open already.
- If you start in a distinct document, only this file will be checked.

At the occurrence of the first illegal character the following message will appear:

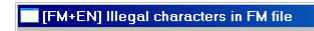

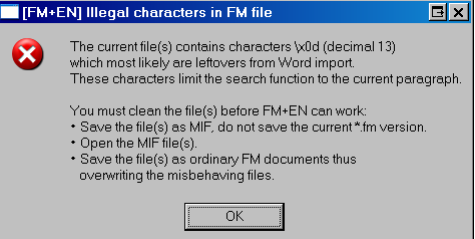

To eliminate the illegal character, follow the procedure in the message.

*Note: You can not eliminate the found characters* \x0d *with* **Change** *and an empty Change field. It will not be removed from the file! It can only be removed with the MIF method presented in the message.*

> In case the file (or files in a book) are OK, a confirming message appears:

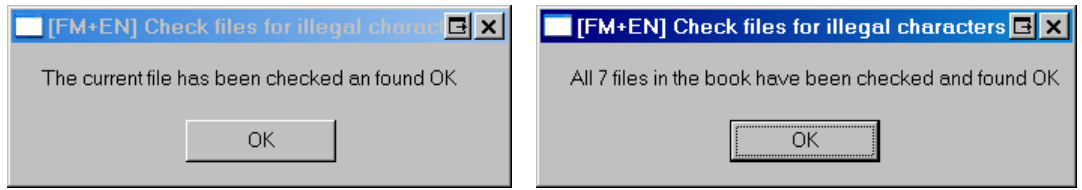

 $D + D$  D

# <span id="page-13-0"></span>**Creating the bibliography**

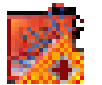

Start the utility **FM+EN**. You will get an icon in the system tray. For the insertion of the temporary citations **FM+EN** provides the "hot key" **CTRL+y** for the special paste.

**Format citations and build bibliography**

**Inserting a citation** 1 In EndNote select the Citation in the Database view and copy it to the clipboard (**CTRL+c**).

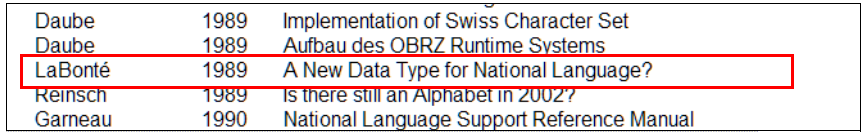

- *Note: You may select multiple entries to combine citations.* **FM+EN** *can handle these also 3).*
	- 2 Switch to FrameMaker and place the cursor in the document where you want to place the citation.
	- 3 Paste the temporary citation from the clipboard (**CTRL+y**). The inserted temporary citation has the format [[LaBonté, 1989 #11]].
- *Note: For pasting the same temporary citation a second (or more) time use* **CTRL+v** *(further CTRL+Y will add more [[ ]] ).*

After starting from the menu **FM+EN** reminds you about the essential circumstances mentioned in *[Restrictions when run](#page-9-0)ning FM+EN* [on page 10](#page-9-0)

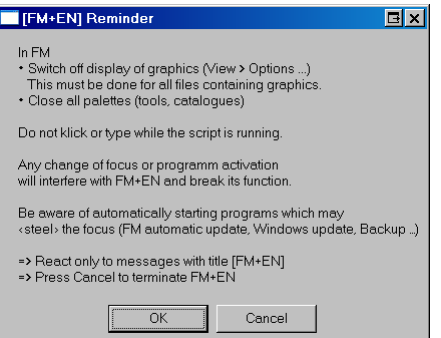

**Step 1** The word template is opened and then switched to Frame-Maker where the **Find/Change** dialogue is opened and prepared.

> Then the temporary citations are searched in the FM document:

- The whole document is selected and copied to the clipboard.
- The utility searches for citations in the clipboard buffer.
- Found temp. citations are written to the Word document in two forms.

<sup>3</sup> In **EndNote** it is possible to select more than one entry with CTRL+click. Pasting into FM this results in a combined citation such as [[Ba]]. 2001 #642; Neuman, 2003 #653, p. 22-23]]. The number of forms is unlimited: with(out) page number or page range, number of selections.

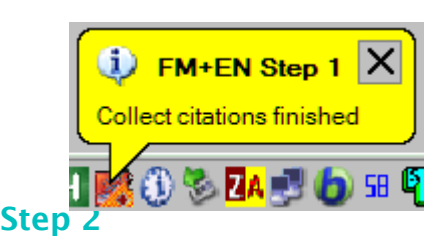

 The Word document is saved in RTF format and then it is closed.

When the step has been finished, a ToolTip appears at the **FM+EN** icon in the system tray for some seconds.

**Step 2** In this step **EndNote** comes into play and it must be prepared:

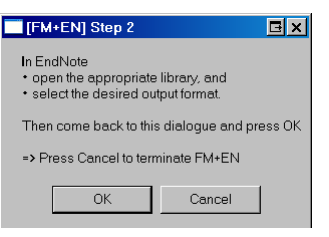

EndNote works on the generated Word file and creates a new one which is saved with a name containing the output format:

#### $fm$ -biblio.rtf  $\rightarrow$  fm-biblio-Numbered.rtf

When the step has been finished, a ToolTip appears at the **FM+EN** icon in the system tray.

**Step 3** In this step the modified Word document is opened and in FrameMaker the temporary citations are replaced by the formatted citations (or to formatted references).

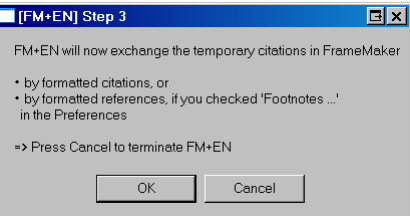

This step starts with the automatic setup of the **Find/Change** dialogue in FrameMaker:

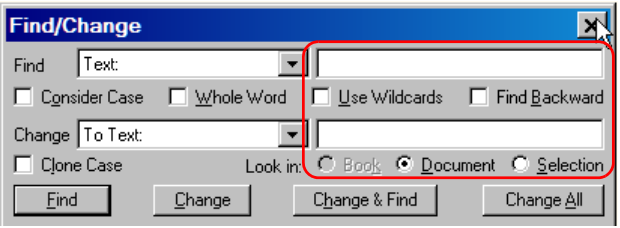

When the step has been finished, a ToolTip appears at the **FM+EN** icon in the system tray.

To avoid superfluous replacements of already handled citations, the Word file is cleaned out successively and finally will contain only the stop code and the formatted bibliography.

**Final Work** The completion of the process is displayed by the following dialogues which reminds you about the final work to be done.

> *Note:* **EndNote** *applies* local formatting *to the text (not Character formats) and puts the numbering in the text. For different formatting (e.g. automatic numbering by FrameMaker) you need to edit the text in FrameMaker.*

0:\[E]\\_DDDprojects\FM+EN\Documentation\fm+en-docu.fm

2008-09-23

### *Temporary citations replaced by formatted citations*

The number of found and formatted citations include duplicate items Unresolved citations count only the number of different citations.

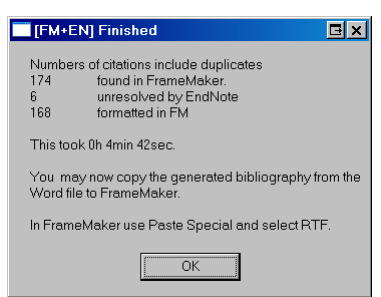

Copy the generated bibliography from Word to the appropriate place in FrameMaker. Use **Paste Special** with **RTF** to keep the formatting from EndNote. Apply your ¶ format, but be careful with applying character formats.

- 1. Bartels, K., *Veni vidi vici*. 5 ed. Lebendige Antike. 1981, Zürich: Artemis Verlag. 88.
- 2. Daube, K. *Text and Code A Dragons Pond*. in G.U.I.D.E. Conference. 1989. Basel, Switzerland: GUIDE.

EndNote is left open. You may wish to close it.

The number of reported citations include duplicate items.

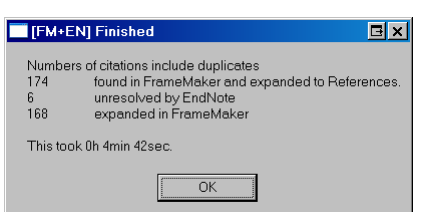

**FM+EN** has done all work for you. Hence Word is already closed.

EndNote is left open. You may wish to close it.

**Exiting FM+EN** Clicking the **OK** button on the **Finish** messages terminates the utility and the message displayed below will pop up twice.

> Selecting **Exit** from the menu also terminates the program. The following dialogue will shortly pop up once.:

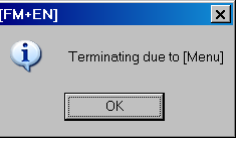

**Timing** The processing may seem slow, but an acceleration is not possible to keep the various things in sync. There are special halts (few seconds) built in to provide certain functions (e.g. open file) enough time for completion.

> On the other side, some optimisation was possible for version 3:

- Handle all temporary citations of one FM paragraph internally.
- Remove duplicates from the formatted citations before replacing the temporary citations in FM.

### *Temporary citations expanded to references*

# <span id="page-16-0"></span>**Adding bibliography incrementally**

When extending the document after inserting the bibliography you might need to sort in the added bibliography paragraphs manually and also adapt any numbering.

Therefore you are recommended to keep the file(s) with temporary citations and use the file(s) with the formatted references only to create an intermediate (or final) "state of the work".

# <span id="page-16-1"></span>**Bibliography in a FrameMaker book**

If **FM+EN** is started in a FrameMaker book, it automatically collects and changes the citations in all files of the book.

1 Open all files of the book and handle messages concerning "missing fonts", "missing graphics" etc. accordingly.

You open all files in a book by pressing **SHIFT** while you select menu **File > Open all Files in Book..**.

- 2 Close all files before you start **FM+EN**, although **FM+EN** will open them again! This is necessary for a clear start situation.
- *Note: To assure this procedure* **FM+EN** *gives you the opportunity for verification with the following message:*

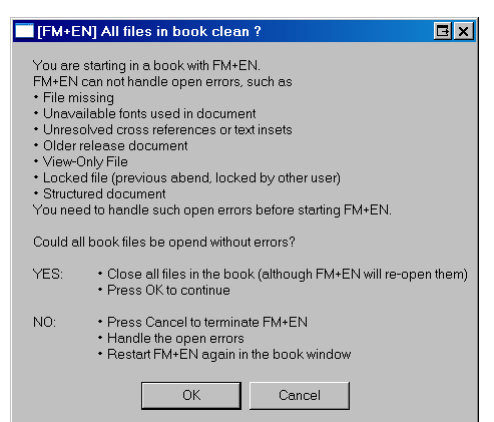

- 3 The document windows will be maximised to get correct window titles and one file after the other will be opened.
- 4 **FM+EN** continues analogous to a single file.
- *Note: If the last file of a book is also used at another place, then only the files up to this will be processed. This arrangement is not possible with FrameMaker menu positions – with other means it is possible – and I have really seen such book constructs …*

Improper book structure:

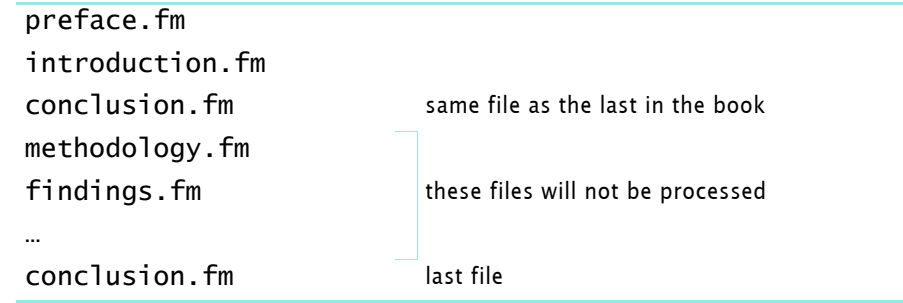

# <span id="page-17-0"></span>**Expanding temporary citations**

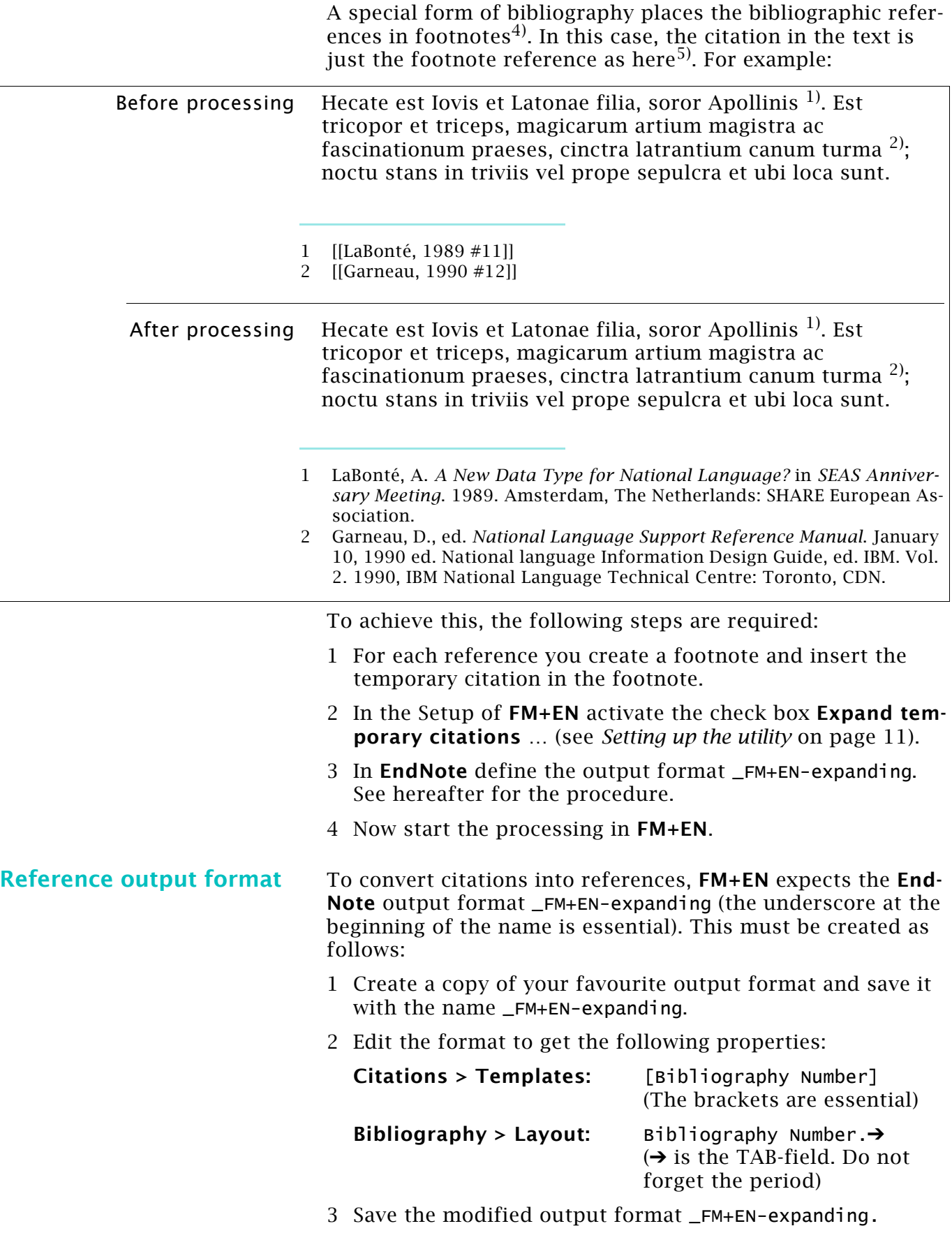

<span id="page-17-1"></span><sup>4</sup> They may, however, also appear in the text or as side notes.

<sup>5</sup> See also *[Expanded citations, second method](#page-18-0)* on page 1-19

#### **Successive similar references**

You may have the same reference on one page in succession. Before You start **FM+EN** you should replace the second to last same reference by the word ibid $^{6)}$ :

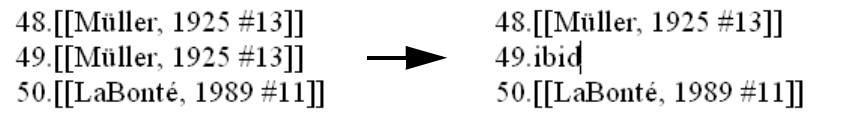

Then this reference will not be resolved by the process - as it is just ordinary text:

48. Müller, P.D.H., *De viris illustribus*. 9 ed. 1925, Hannover: Carl Meyer (Gustav Prior). 155.  $49.$ ibid. 50. LaBonté, A. A New Data Type for National Language? in SEAS Anniversary Meeting. 1989. Amsterdam, The Netherlands: SHARE European Association.

**Final work** Since Footnotes in FrameMaker may end up on the following page of their reference, the ibid may be placed wrongly. Hence you need to check this and probably replace some ibid by the original citations, which you will find in the footnote before the one with the ibid.

### <span id="page-18-0"></span>**Expanded citations, second method**

If you know right from the beginning that this is the format of choice, you may use a simple copy and paste from **EndNote**. The format of the references must be set in **EndNote** output format drop down list.

Since the footnotes themselves are numbered you should use an output format not containing numbering, such as (in the examples here) Academic Management Review.

For best appearance you may need to set up an own output format which fits to your FM document appearance (see *[Refer](#page-17-1)[ence output format](#page-17-1)* on page 1-18)

To insert the bibliographic reference:

- 1 Place a footnote reference in your text like this  $^{7}$ .
- 2 In **EndNote** find the desired bibliographic reference.
- 3 With **CTRL+k** copy the reference to the clipboard.
- 4 In the footnote (see bottom of page) paste the text from the clipboard.

*Note: Depending on your settings in* maker.ini *for*  ClipboardFormatsPriorities *you will either use ordinary paste (***CTRL+v***) or paste special (with RTF) by* **SHIFT+CTRL+v** *get the formatted text or the unformatted text as with this footnote8).*

8 Müller, P. D. H. 1925. De viris illustribus (9 ed.). Hannover: Carl Meyer (Gustav Prior).

<sup>6</sup> The word *ibid* stands for *ibidem* (aforementioned)

<sup>7</sup> Müller, P. D. H. 1925. *De viris illustribus* (9 ed.). Hannover: Carl Meyer (Gustav Prior).

# <span id="page-19-0"></span>**Background information**

**FrameMaker 8** fully supports a subset of Unicode and hence supports nearly any language with left-to-right script. The correct glyphs are only visible if an appropriate font is used for the text<sup>9)</sup>.

## <span id="page-19-1"></span>**Searching for temporary citations**

Due to the very limited 'wildcard search' in FrameMaker, which is not sufficient to search for real patterns (as with Regular Expressions), **FM+EN** up to version 2.5 could only find and process a limited number of citation formats.

Starting with **FM+EN** v3.0 a new method is used which does not impose any restriction to the contents of the citations:

If a 'start citation' sequence  $(f|f)$  is found, the text of the current paragraph is processed inside of **FM+EN** to find the citation(s). See *[Mixing citations in text and in footnotes](#page-6-0)* on page 7 for consequences of this method.

## <span id="page-19-2"></span>**EndNote and FrameMaker**

Starting with **EndNote** version 8 the database used Unicode. I have not tested **FM+EN** 3.0 with older **EndNote** versions.

Over the time the various **EndNote** releases have changed their behaviour, in particular with relation to FrameMaker:

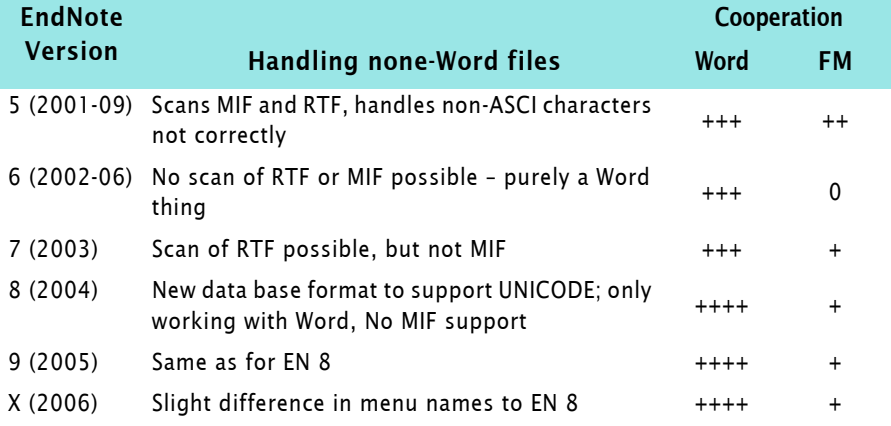

Only **EndNote** versions 1 … 5 provide the function **Scan Document** in mif. Version 6 does not support any scan and starting with version 7 scanning RTF is back.

# <span id="page-19-3"></span>**Installation**

**FM+EN** is provided in a ZIP archive which you expand into any directory of your liking. The expanded data structure contains a sub directory TestFiles with appropriate content.

You may wish to create a shortcut on your desktop to the program (fm+en.exe).

9 If your bibliographic references only use 'western' languages, nearly any TrueType or OpenType font is OK.

# <span id="page-20-0"></span>**FM+EN.ini**

The file fm+en.ini keeps information needed to run the processing steps individually. Also some information to influence the behaviour of the utility is kept here.

Please edit this file *only on request of the author* or with sufficient knowledge of the effects.

Content of FM+EN.ini

[FM+EN]

O:\[E]\\_DDDprojects\FM+EN\Documentation\fm+en-docu.fm

2008-09-23

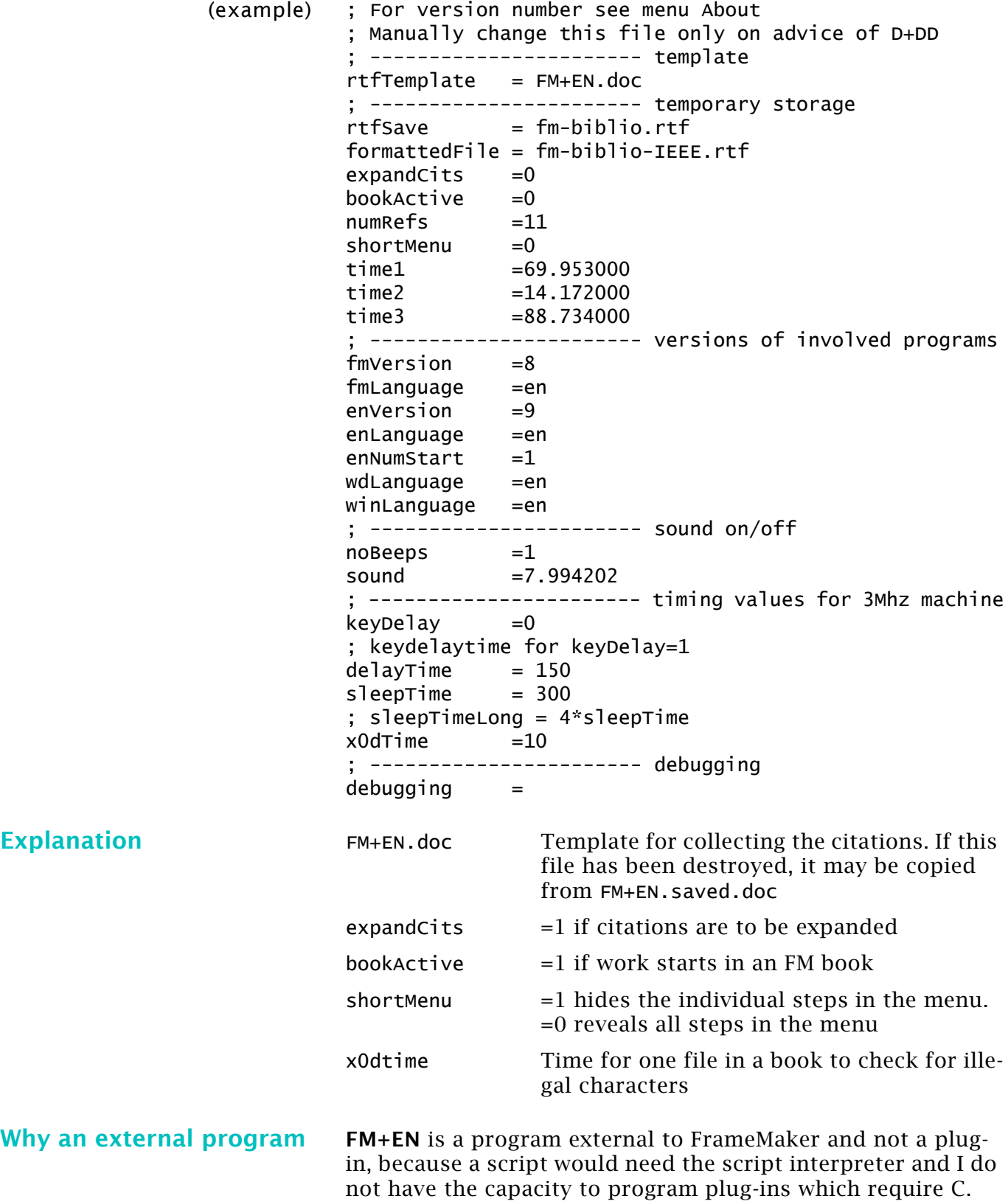

# <span id="page-21-0"></span>**Help – it does not work!**

<span id="page-21-3"></span><span id="page-21-2"></span><span id="page-21-1"></span>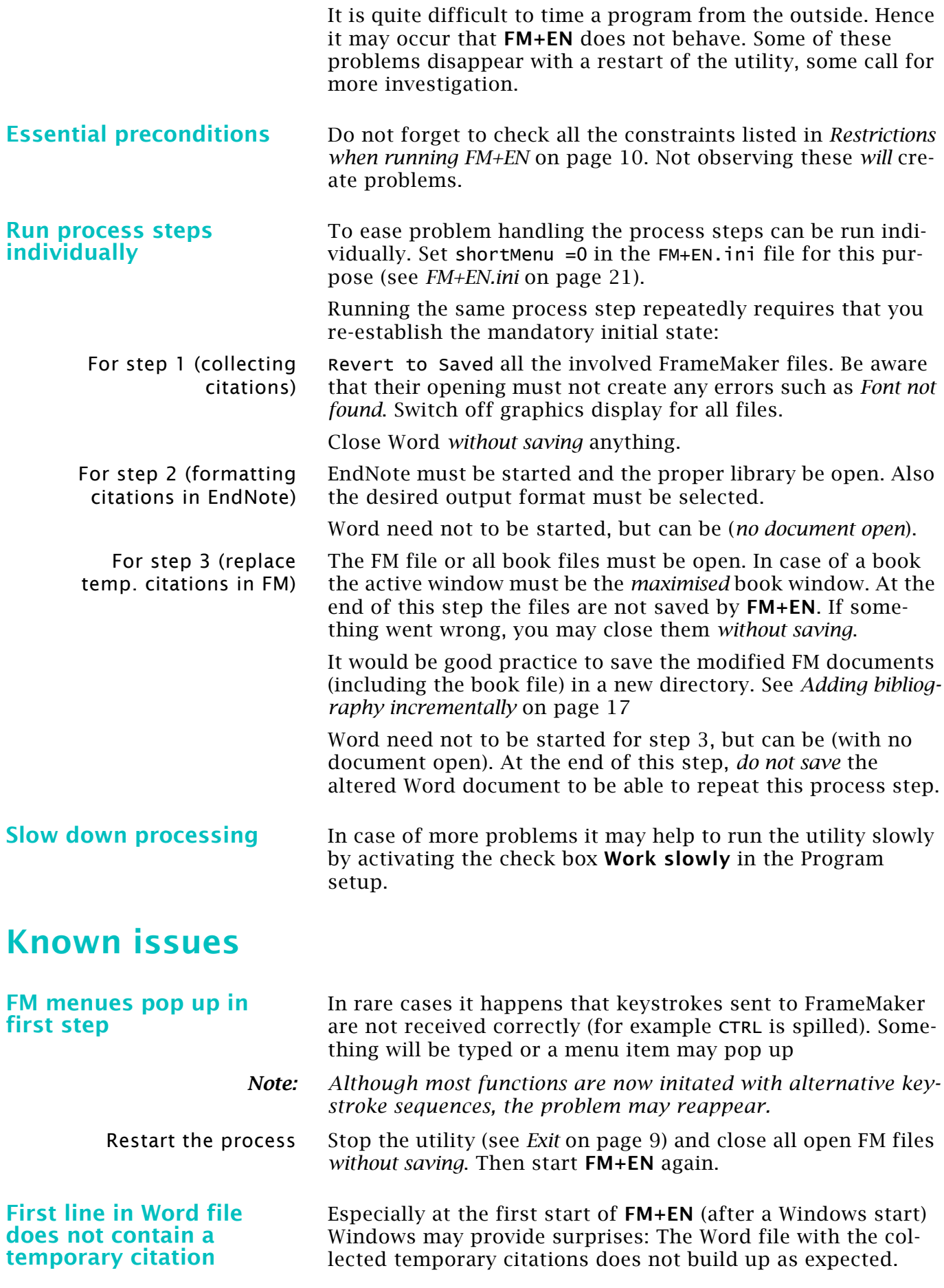

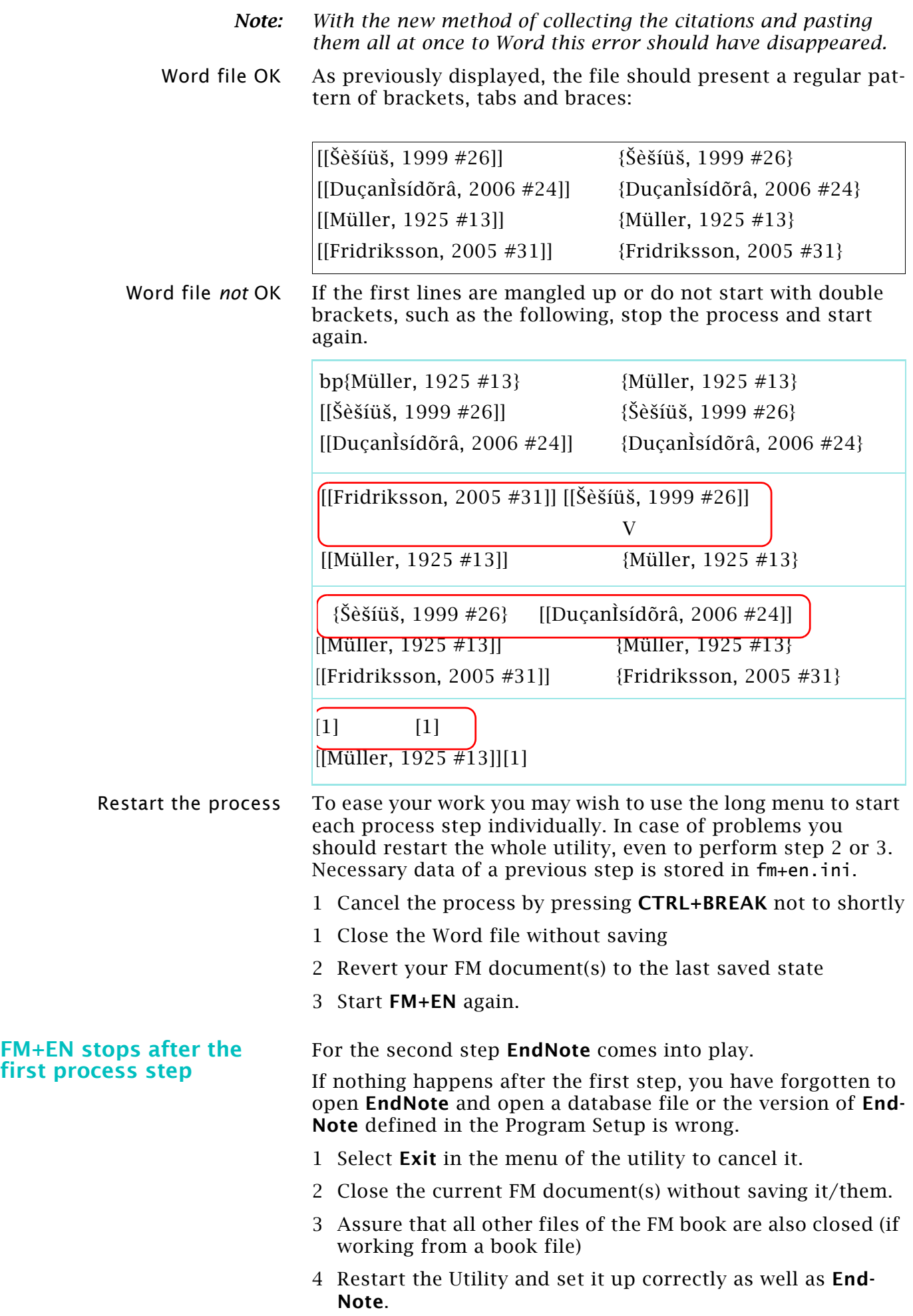

2008-09-23

 $D + D$  D

 $-1$ 

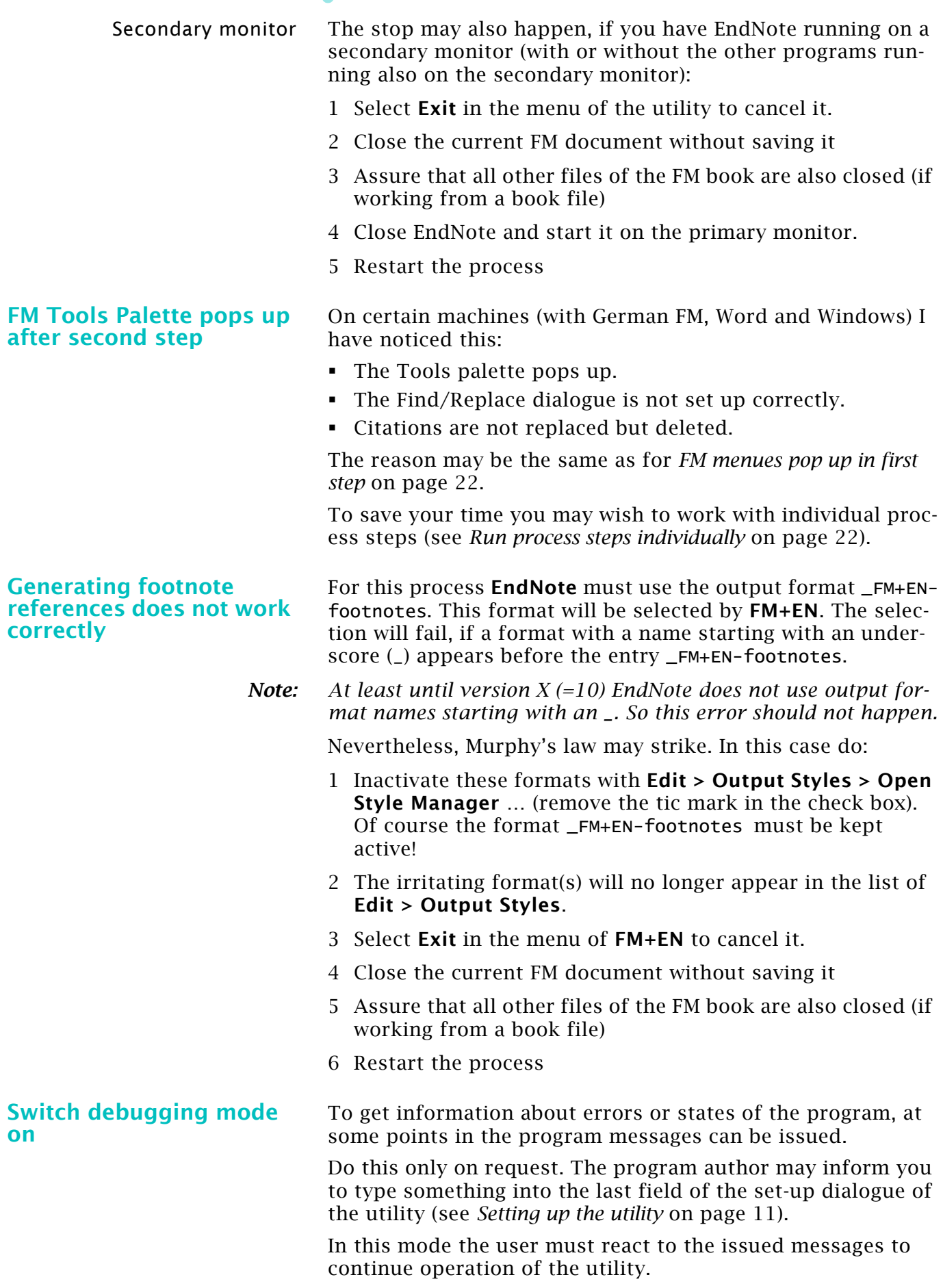

### <span id="page-24-0"></span>**Error messages**

**Messages from FM+EN** *No FM-book found anymore*

*Keyboard in unfriendly* 

If the book window is not maximised, the main window does not display the required window title.

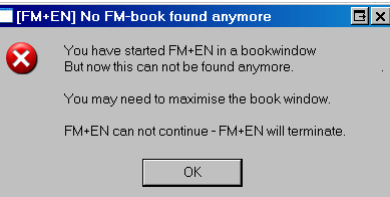

*Setting up EndNote* **FM+EN** needs the output format \_FM+EN-Footnotes to convert temporary citations in FM footnotes to references. See *[Refer](#page-17-1)[ence output format](#page-17-1)* on page 18 on how to set up this format.

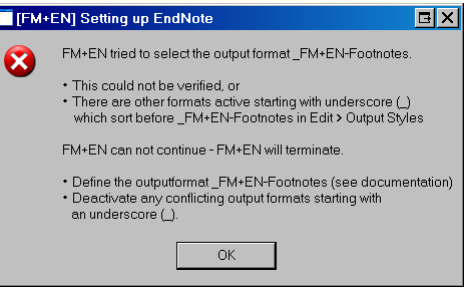

*Keyboard needs a reset* For proper function the utility needs a plain keyboard state which is checked at the beginning. If the state is not plain a message indicate the necessary reset.

> The found state of the left ALT, right ALT, the CTRL and the SHIFT key are indicated either by a U (up, OK) or D (down, not OK). In the picture the left ALT and the SHIFT key are 'down':

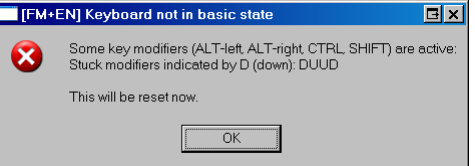

**FM+EN** tried to set the keyboard into its basic state<sup>10)</sup>, but still some modifier keys are in Down state. Follow the instructions of the message. In rare cases it will be necessary to reboot the system:

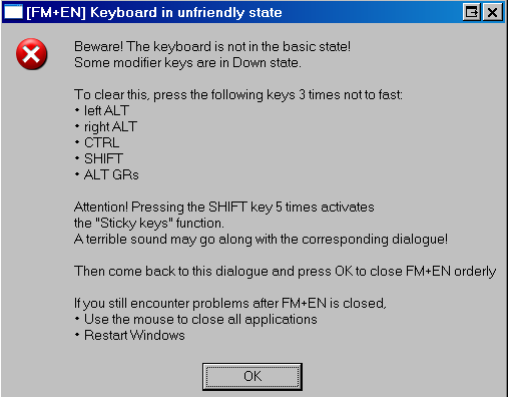

10 You may have cancelled the program amidst a Send-Key operation. This may include the sending of ALT etc.

2008-09-23

*state*

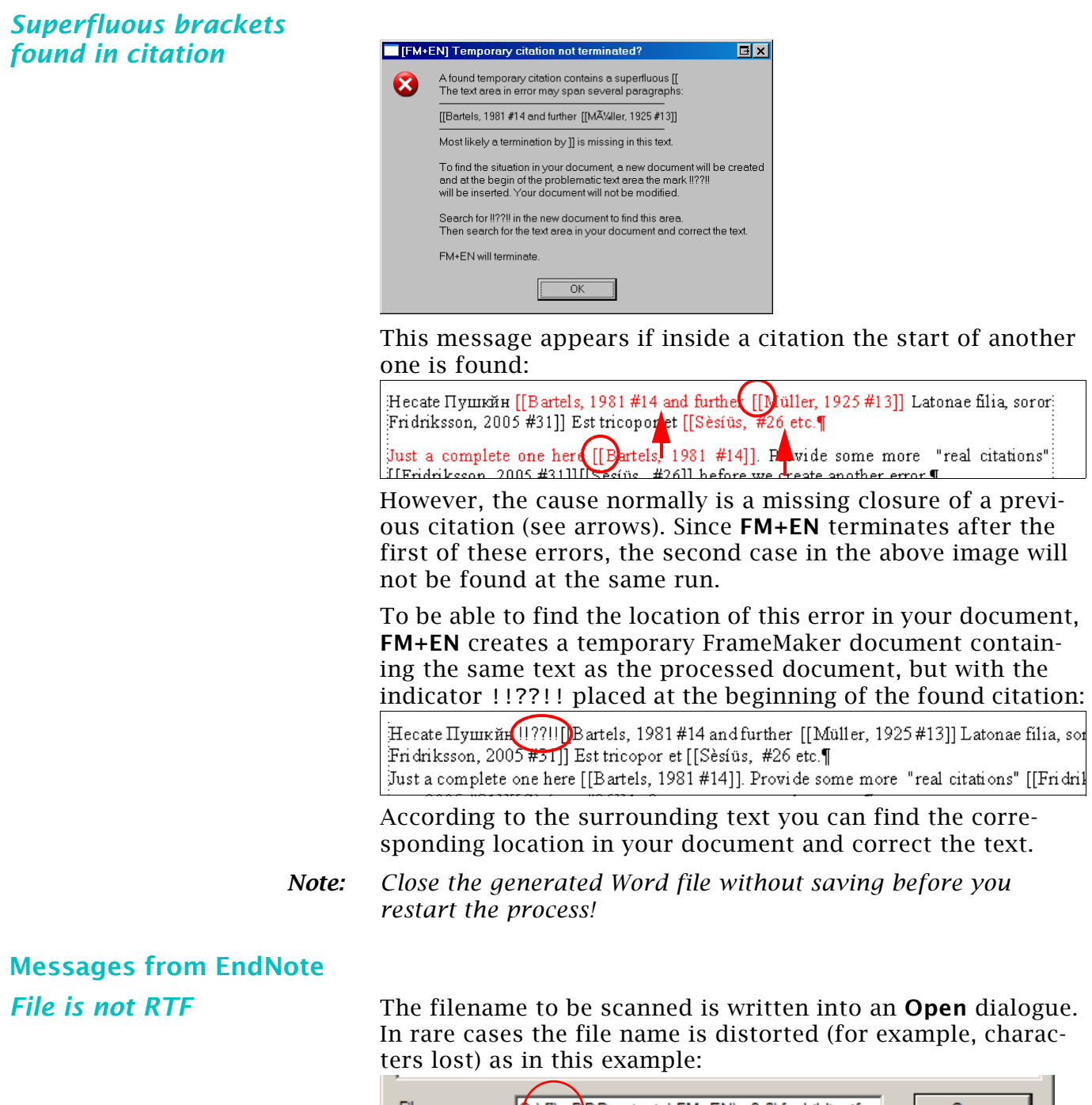

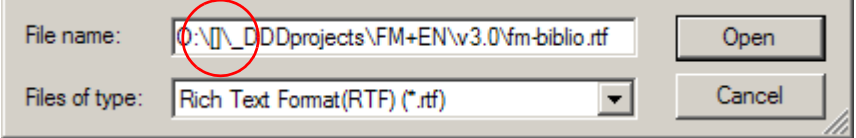

In this case **EndNote** stops with this error message:

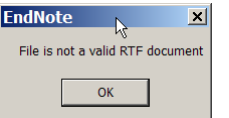

- 1 Select **Exit** in the menu of the utility to cancel it.
- 2 Close the current FM document without saving it
- 3 Assure that all other files of the FM book are also closed (if working from a book file)
- 4 Restart the process

**Service Error** After scanning the RTF file for citations, this file will be formatted and saved with a new name according to the selected output format.

> **EndNote** may not be able to save the generated RTF file and issues a "Service Error" message. **FM+EN** gets notice of this situation and issues the message:

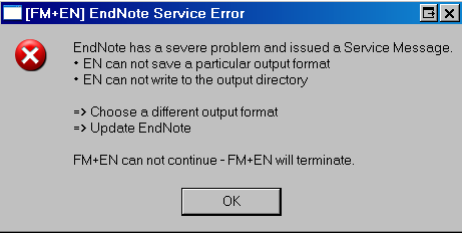

In my case nothing<sup>11)</sup> but a program update  $(9.0 \rightarrow 9.0.1)$ cured the problem.

<sup>11</sup> http://www.adeptscience.co.uk/kb/article/C86E or http://www.endnote.com/support/faqs/Install/faq1.asp